## **IEDUCA TOKAPP**

És una aplicació de missatgeria instantània entre centres educatius i famílies.

Els avisos, notificacions, etc., s'envien a través d'aquesta aplicació a les famílies. A partir d'aquest curs, per tant, a part del correu electrònic també utilitzarem aquesta eina que permet més immediatesa en la informació.

Per a utilitzar aquesta APP cal fer-ne la descàrrega gratuïta en el seu telèfon o tauleta:

L'aplicació està disponible tant per a sistemes Android com iOS, en els següents enllaços:

- ANDROID: <https://play.google.com/store/apps/details?id=com.MultiExpo.ieduca>
- iOS: <https://itunes.apple.com/es/app/ieduca-tokapp/id1082664178?mt=8>

Un cop descarregada i instal·lada l'aplicació, cal seguir els següents passos:

1. En iniciar per primer cop iEduca TokApp, demana el país:

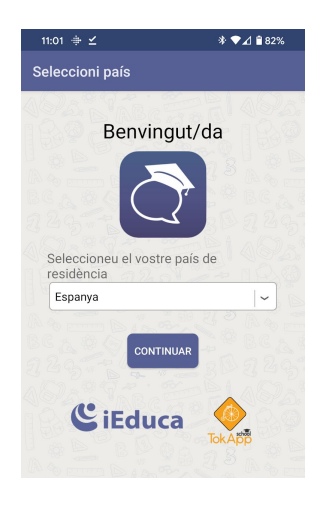

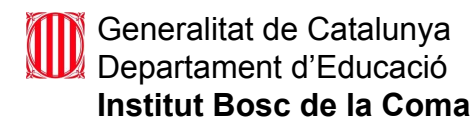

2. Tot seguit cal acceptar la política de privacitat:

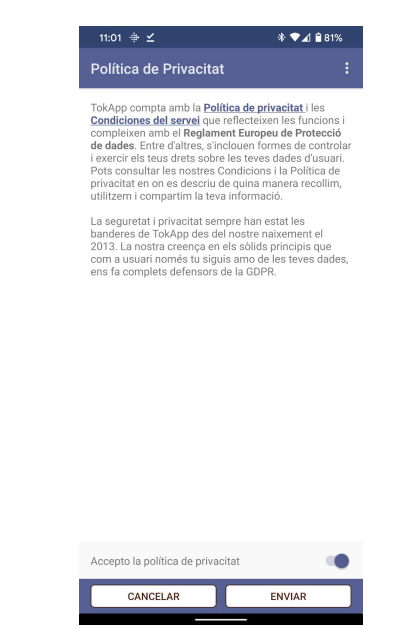

3. Seguidament, si és la primera vegada que s'instal·la l'APP, escollir l'opció REBRE SMS, a la següent pantalla introduir el número de telèfon i tot seguit , el Codi que es rebrà per SMS:

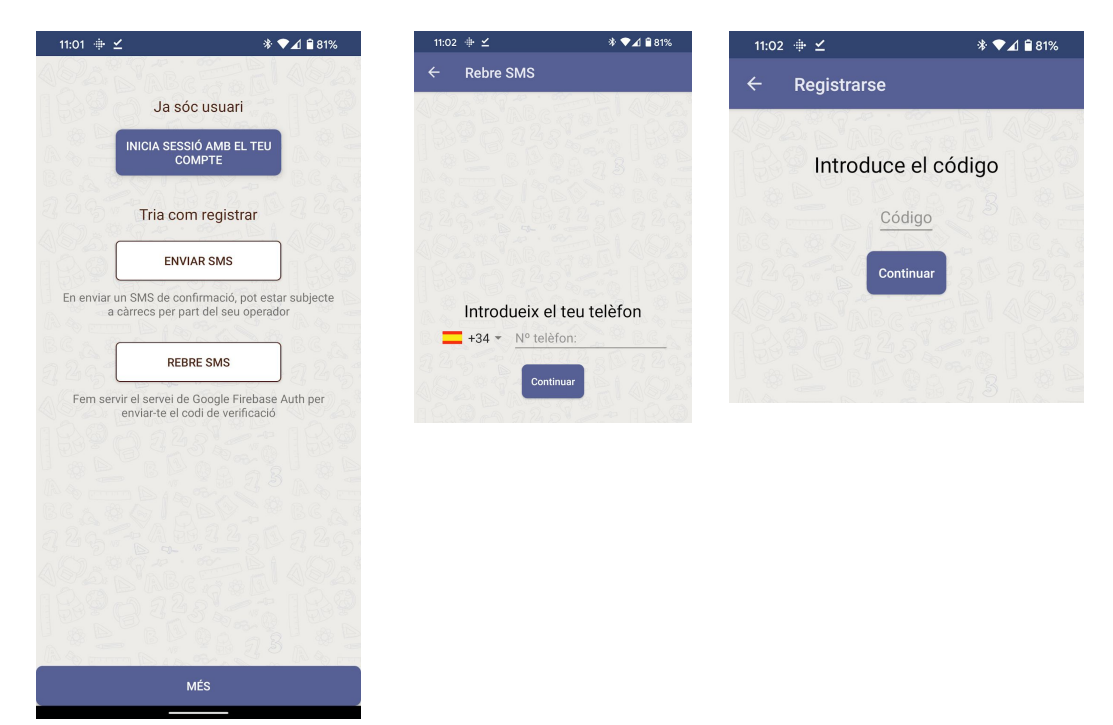

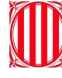

## Generalitat de Catalunya Departament d'Educació **Institut Bosc de la Coma**

4. Només queda escollir un nom d'usuari i contrasenya (el que es vulgui mentre no estigui ja ocupat per algú altre):

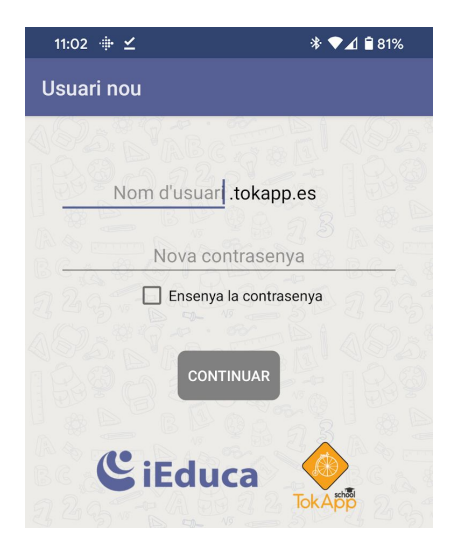

Quan ja s'hagi fet el registre, l'aplicació mostrarà una pantalla com aquesta:

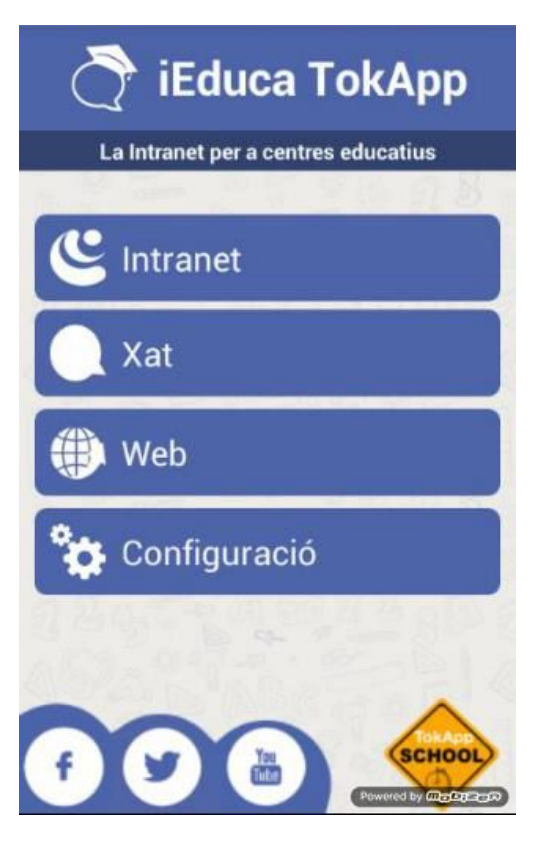

Toledo, 12 17800 Olot Tel. 972 26 70 12 Fax. 972 27 23 19 [iesbosccoma@xtec.cat](mailto:iesbosccoma@xtec.cat) [www.boscdelacoma.cat](http://iesbosccoma.xtec.cat/) De moment, la funcionalitat que estarà disponible, és la de XAT. L'opció INTRANET, de moment no la podran utilitzar.